## **Creiamo un pattern in legno con Wood Workshop**

Quando utilizzaiamo programmi di fotoritocco o di modellazione tridimensionale è importante avere sempre a disposizione un set di texture di vario tipo. Con **Wood Workshop** possiamo preparare un'infinità di legni pronti per abbellire le nostre creazioni.

In modalità **Start** selezioniamo un campione di legno, ad esempio un bel mogano.

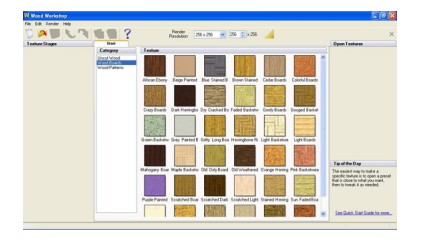

Quindi in modalità **Texture** interveniamo sui parametri come **Rings**, **Colors and Grooves**, **Sh ade effects**

## e **Weather effects**

.

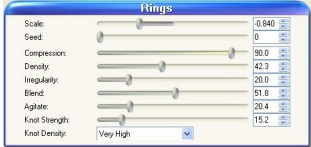

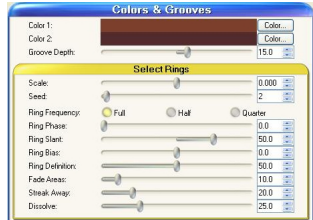

## **Creare texture in legno realistiche con Wood Workshop**

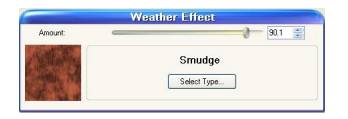

Scegliamo **Boards off** se non vogliamo la divisione del pattern in quattro parti. Definiti i parametri che trasformano in radica il nostro campione andiamo al menu

**Render/Render texture** , dopo aver attivato l' **antialias**

.

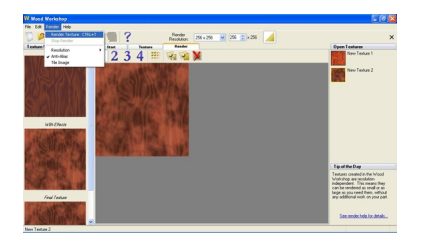

Verrà subito visualizzato il nostro pattern. Con **File/Save as** salviamo il file con tutti i parametri, mentre con **File/Export Image**

esportiamo direttamente l'immagine.

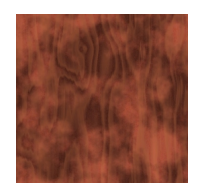